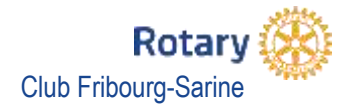

- 1. Accéder au site du club https://fribourg-sarine.rotary1990.ch
- 2. Se connecter au site avec son identifiant et mot de passe.
- Remarque : vous devez avoir un e-mail enregistré dans votre profil pour poursuivre la procédure de LOGIN. En cas de problème voir avec le CICO [jeannoel.gex@gmail.com](mailto:jeannoel.gex@gmail.com) En cas de perte du mot de passe, allez dans le menu ACCÈS MEMBRES > Demande de mot de passe / oublié ? et suivez la procédure en inscrivant votre email. Un mail vous parviendra avec votre identifiant et mot de passe.

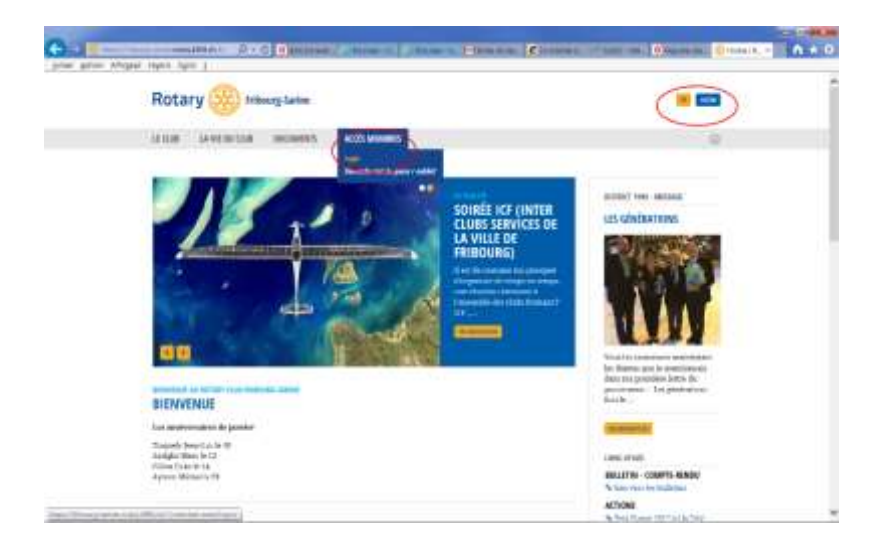

- 3. Accéder à la page Agenda en cliquant sur le menu LA VIE DU CLUB > Agenda
- 4. Choisir la manifestation, répondre aux questions, confirmer le nombre de participant (0 = excusé) puis valider les réponses. Vous êtes inscrit. Pour modifier votre inscription, répéter la procédure en validant les changements.

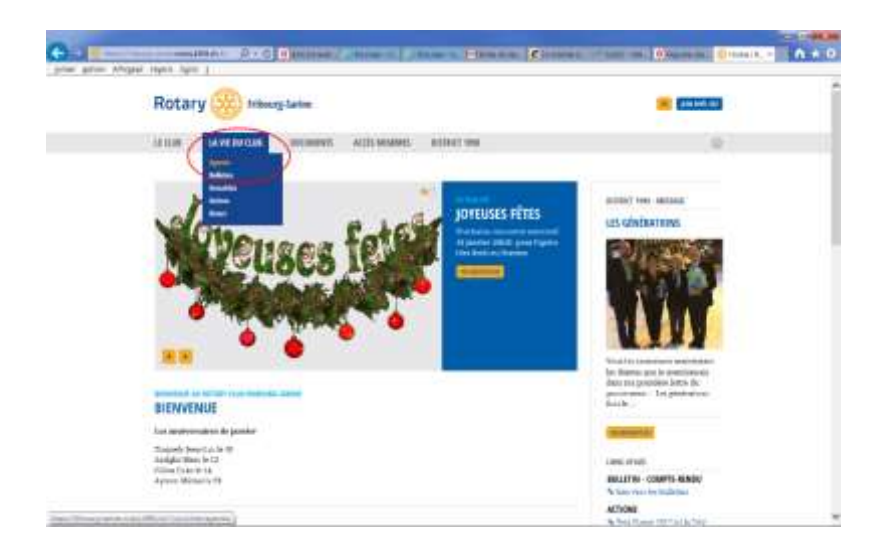

Remarque : que se passe-t-il si vous ne faites pas de LOGIN ? Vous devez compléter les champs Nom, Prénom, Club manuellement et vous ne voyez pas la liste des inscriptions.

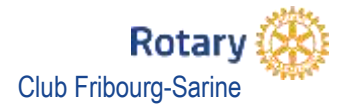

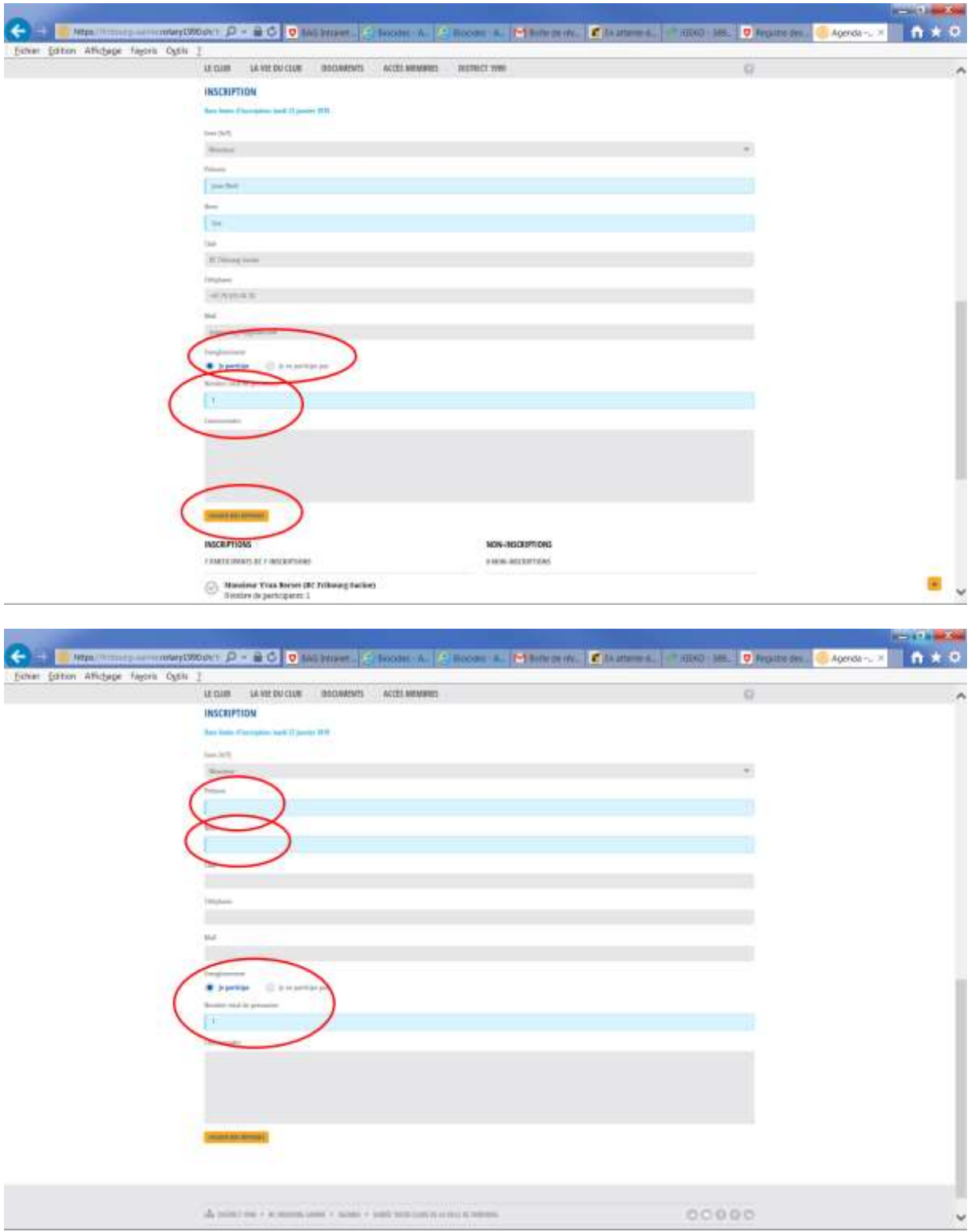

Note : En créant un raccourci dans vos favoris et en mémorisant éventuellement votre mot de passe, l'inscription est une question de secondes.